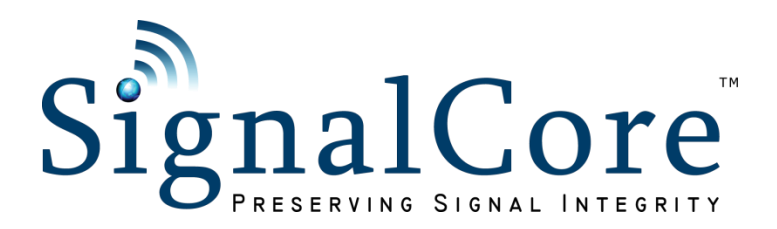

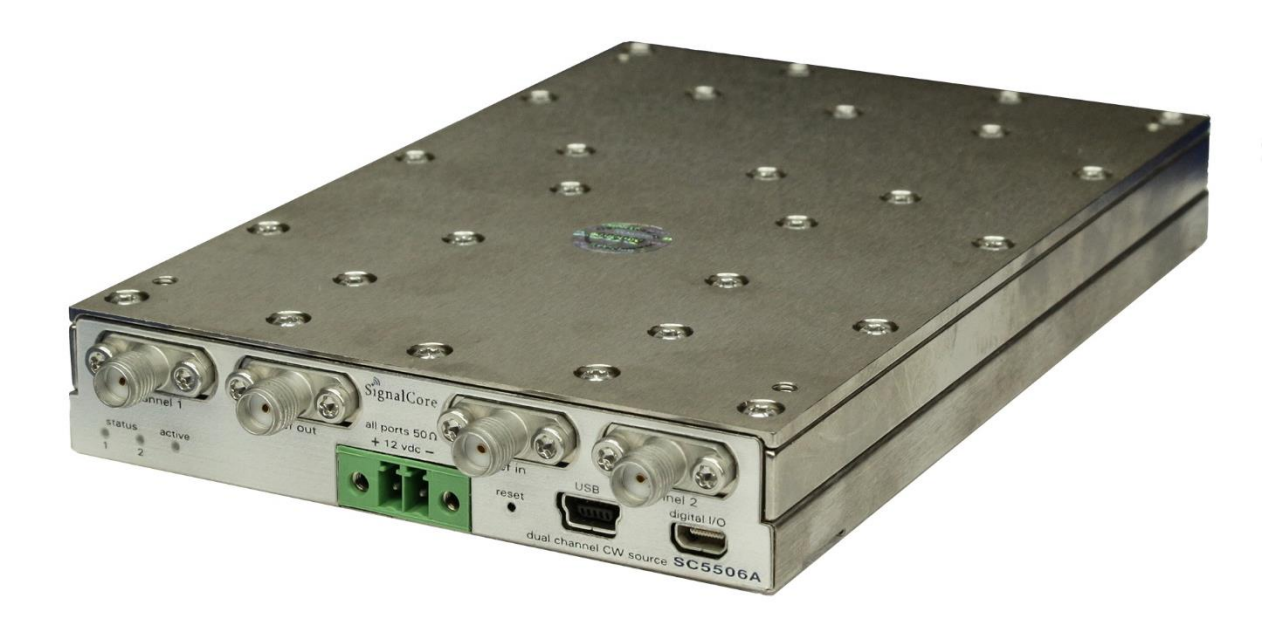

# SC5506A

# 25 MHz to 6 GHz RF Signal Source

USB, SPI and RS-232 Interfaces

# Operating & Programming Manual

© 2013-2020 SignalCore, Inc. support@signalcore.com

# CONTENTS

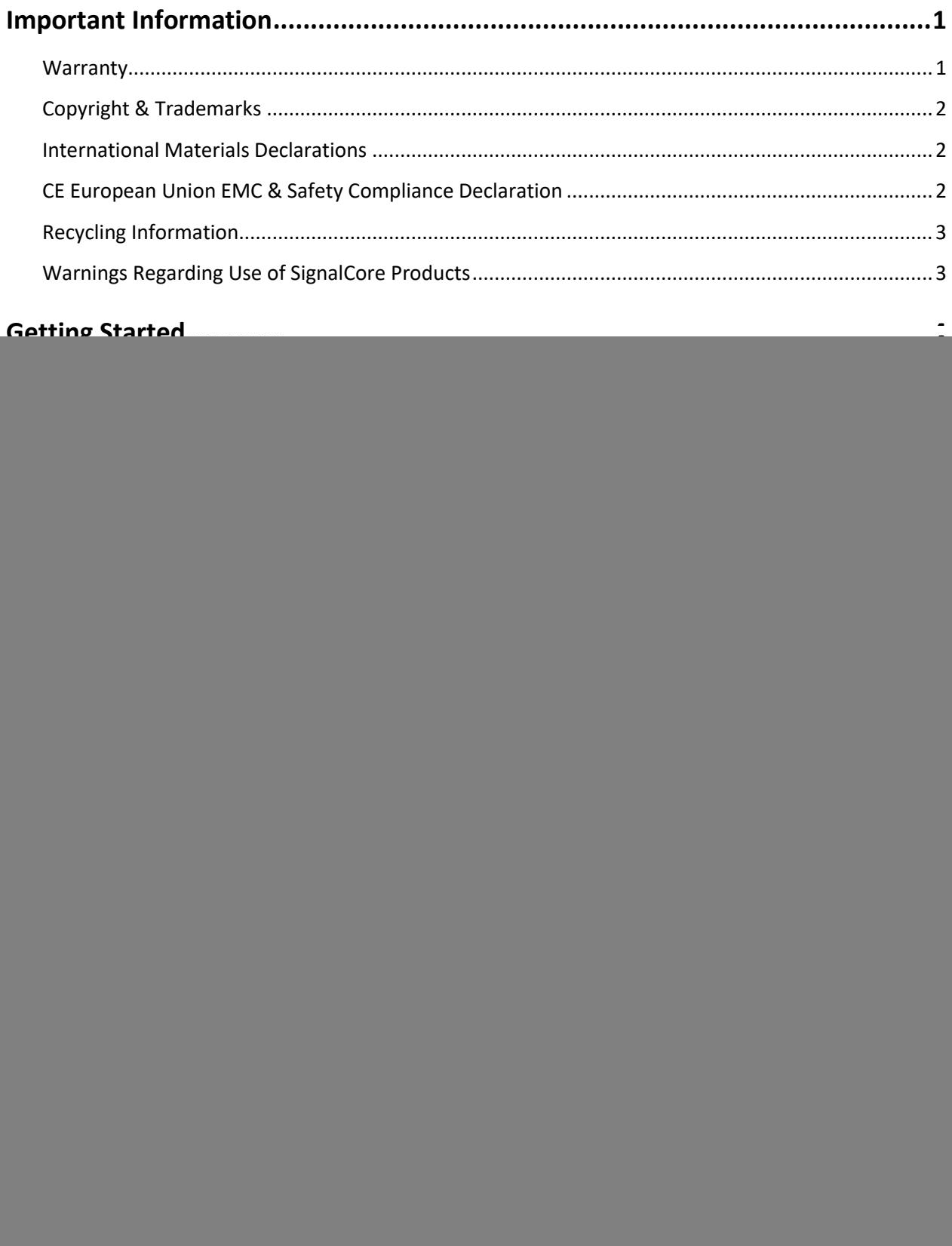

![](_page_2_Picture_9.jpeg)

![](_page_3_Picture_9.jpeg)

# <span id="page-4-0"></span>**I M P O R T A N T I N F O R M A T I O N**

#### <span id="page-4-1"></span>**Warranty**

This product is warranted against defects in materials and workmanship for a period of three years from the date of shipment. SignalCore will, at its option, repair or replace equipment that proves to be defective during the warranty period. This warranty includes parts and labor.

Before any equipment will be accepted for warranty repair or replacement, a Return Material Authorization (RMA) number must be obtained from a SignalCore customer service representative and clearly marked on the outside of the return package. SignalCore will pay all shipping costs relating to warranty repair or replacement.

SignalCore strives to make the information in this document as accurate as possible. The document has been carefully reviewed for technical and typographic accuracy. In the event that technical or typographical errors exist, SignalCore reserves the right to make changes to subsequent editions of this document without prior notice to possessors of this edition. Please contact SignalCore if errors are suspected. In no event shall SignalCore be liable for any damages arising out of or related to this document or the information contained in it.

**EXCEPT AS SPECIFIED HEREIN, SIGNALCORE, INCORPORATED MAKES NO WARRANTIES, EXPRESS OR IMPLIED, AND SPECIFICALLY DISCLAIMS ANY WARRANTY OF MERCHANTABILITY OR FITNESS FOR A PARTICULAR PURPOSE. CUSTOMER'S RIGHT TO RECOVER DAMAGES CAUSED BY FAULT OR NEGLIGENCE ON THE PART OF SIGNALCORE, INCORPORATED SHALL BE LIMITED TO THE AMOUNT THERETOFORE PAID BY THE CUSTOMER. SIGNALCORE, INCORPORATED WILL NOT BE LIABLE FOR DAMAGES RESULTING FROM LOSS OF DATA, PROFITS, USE OF PRODUCTS, OR INCIDENTAL OR CONSEQUENTIAL DAMAGES, EVEN IF ADVISED OF THE POSSIBILITY THEREOF**. This limitation of the liability of SignalCore, Incorporated will apply regardless of the form of action, whether in contract or tort, including negligence. Any action against SignalCore, Incorporated must be brought within one year after the cause of action accrues. SignalCore, Incorporated shall not be liable for any delay in performance due to causes beyond its reasonable control. The warranty provided herein does not cover damages, defects, malfunctions, or service failures caused by owner's failure to follow SignalCore, Incorporated's installation, operation, or maintenance instructions; owner's modification of the product; owner's abuse, misuse, or negligent acts; and power failure or surges, fire, flood, accident, actions of third parties, or other events outside reasonable control.

## <span id="page-5-0"></span>**Copyright & Trademarks**

Under the copyright laws, this publication may not be reproduced or transmitted in any form, electronic or mechanical, including photocopying, recording, storing in an information retrieval system, or translating, in whole or in part, without the prior written consent of SignalCore, Incorporated.

SignalCore, Incorporated respects the intellectual property rights of others, and we ask those who use our products to do the same. Our products are protected by copyright and other intellectual property laws. Use of SignalCore products is restricted to applications that do not infringe on the intellectual property rights of others.

"SignalCore", "signalcore.com", and the phrase "preserving signal integrity" are registered trademarks of SignalCore, Incorporated. Other product and company names mentioned herein are trademarks or trade names of their respective companies.

#### <span id="page-5-1"></span>**International Materials Declarations**

SignalCore, Incorporated uses a fully RoHS compliant manufacturing process for our products. Therefore, SignalCore hereby declares that its products do not contain restricted materials as defined by European Union directive 2002/95/EC (EU RoHS) in any amounts higher than limits stated in the directive. This statement is based on the assumption of reliable information and data provided by our component suppliers and may not have been independently verified through other means. For products sold into China, we also comply with the "Administrative Measure on the Control of Pollution Caused by Electronic Information Products" (China RoHS). In the current stage of this legislation, the content of six hazardous materials must be explicitly declared. Each of those materials, and the categorical amount present in our products, are shown below:

![](_page_5_Picture_252.jpeg)

A  $\checkmark$  indicates that the hazardous substance contained in all of the homogeneous materials for this product is below the limit requirement in SJ/T11363-2006. An **X** indicates that the particular hazardous substance contained in at least one of the homogeneous materials used for this product is above the limit requirement in SJ/T11363-2006.

### <span id="page-5-2"></span>**CE European Union EMC & Safety Compliance Declaration**

The European Conformity (CE) marking is affixed to products with input of 50 - 1,000 VAC or 75 - 1,500 VDC and/or for products which may cause or be affected by electromagnetic disturbance. The CE marking symbolizes conformity of the product with the applicable requirements. CE compliance is a manufacturer's self-declaration allowing products to circulate freely within the European Union (EU). SignalCore products meet the essential requirements of Directives 2014/30/EU (EMC) and 2014/35/EU (product safety) and comply with the relevant standards. Standards for Measurement, Control and Laboratory Equipment include EN 61326-1:2013 and EN 55011:2009 for EMC, and EN 61010-1 for product safety.

### <span id="page-6-0"></span>**Recycling Information**

All products sold by SignalCore eventually reach the end of their useful life. SignalCore complies with EU Directive 2012/19/EU regarding Waste Electrical and Electronic Equipment (WEEE).

### <span id="page-6-1"></span>**Warnings Regarding Use of SignalCore Products**

**(1)** PRODUCTS FOR SALE BY SIGNALCORE, INCORPORATED ARE NOT DESIGNED WITH COMPONENTS NOR TESTED FOR A LEVEL OF RELIABILITY SUITABLE FOR USE IN OR IN CONNECTION WITH SURGICAL IMPLANTS OR AS CRITICAL COMPONENTS IN ANY LIFE SUPPORT SYSTEMS WHOSE FAILURE TO PERFORM CAN REASONABLY BE EXPECTED TO CAUSE SIGNIFICANT INJURY TO A HUMAN.

IN ANY APPLICATION, INCLUDING THE ABOVE, RELIABILITY OF OPERATION OF THE SOFTWARE PRODUCTS CAN BE IMPAIRED BY ADVERSE FACTORS, INCLUDING BUT NOT LIMITED TO FLUCTUATIONS IN ELECTRICAL POWER SUPPLY, COMPUTER HARDWARE MALFUNCTIONS, COMPUTER OPERATING SYSTEM SOFTWARE FITNESS, FITNESS OF COMPILERS AND DEVELOPMENT SOFTWARE USED TO DEVELOP AN APPLICATION, INSTALLATION ERRORS, SOFTWARE AND HARDWARE COMPATIBILITY PROBLEMS, MALFUNCTIONS OR FAILURES OF ELECTRONIC MONITORING OR CONTROL DEVICES, TRANSIENT FAILURES OF ELECTRONIC SYSTEMS (HARDWARE AND/OR SOFTWARE), UNANTICIPATED USES OR MISUSES, OR ERRORS ON THE PART OF THE USER OR APPLICATIONS DESIGNER (ADVERSE FACTORS SUCH AS THESE ARE HEREAFTER COLLECTIVELY TERMED "SYSTEM FAILURES"). ANY APPLICATION WHERE A SYSTEM FAILURE

WOULD CREATE A RISK OF HARM TO PROPERTY OR PERSONS (INCLUDING THE RISK OF BODILY INJURY AND DEATH) SHOULD NOT BE<br>COLELY RELIANT LIPON ANY ONE COMPONENT DUE TO THE RISK OF SYSTEM FAILURE TO AVOID DAMAGE. INILIRY OR DEATH TH SOLELY RELIANT UPON ANY ONE COMPONENT DUE TO THE RISK OF SYSTEM FAILURE. TO AVOID DAMAGE, INJURY, OR DEATH, THE USER OR APPLICATION DESIGNER MUST TAKE REASONABLY PRUDENT STEPS TO PROTECT AGAINST SYSTEM FAILURES, INCLUDING BUT NOT LIMITED TO BACK-UP OR SHUT DOWN MECHANISMS. BECAUSE EACH END-USER SYSTEM IS CUSTOMIZED AND DIFFERS FROM SIGNALCORE' TESTING PLATFORMS, AND BECAUSE A USER OR APPLICATION DESIGNER MAY USE SIGNALCORE PRODUCTS IN COMBINATION WITH OTHER PRODUCTS IN A MANNER NOT EVALUATED OR CONTEMPLATED BY SIGNALCORE, THE USER OR APPLICATION DESIGNER IS ULTIMATELY RESPONSIBLE FOR VERIFYING AND VALIDATING THE SUITABILITY OF SIGNALCORE PRODUCTS WHENEVER SIGNALCORE PRODUCTS ARE INCORPORATED IN A SYSTEM OR APPLICATION, INCLUDING, WITHOUT LIMITATION, THE APPROPRIATE DESIGN, PROCESS AND SAFETY LEVEL OF SUCH SYSTEM OR APPLICATION.

# <span id="page-7-0"></span>**G E T T I N G S T A R T E D**

### <span id="page-7-1"></span>**Unpacking**

All SignalCore products ship in antistatic packaging (bags) to prevent damage from electrostatic discharge (ESD). Under certain conditions, an ESD event can instantly and permanently damage several of the components found in SignalCore products. Therefore, to avoid damage when handling any SignalCore hardware, you must take the following precautions:

- Ground yourself using a grounding strap or by touching a grounded metal object.
- Touch the antistatic bag to a grounded metal object before removing the hardware from its packaging.

![](_page_7_Picture_5.jpeg)

- *Never* touch exposed signal pins. Due to the inherent performance degradation caused by ESD protection circuits in the RF path, the device has minimal ESD protection against direct injection of ESD into the RF signal pins.
- When not in use, store all SignalCore products in their original antistatic bags.

Remove the product from its packaging and inspect it for loose components or any signs of damage. Notify SignalCore immediately if the product appears damaged in any way.

### <span id="page-7-2"></span>**Verifying the Contents of your Shipment**

Verify that your SC5506A kit contains the following items:

#### Quantity Item

- 1 SC5506A Dual Channel RF Signal Source
- 1 Software Installation USB Flash Drive (may be combined with other products onto a single drive)

#### <span id="page-7-3"></span>**Setting Up and Configuring the SC5506A**

The SC5506A is a core module-based RF signal source with all I/O connections and indicators located on the front face of the module as shown in Figure 1. Each location is discussed in further detail below.

![](_page_7_Figure_16.jpeg)

<span id="page-7-4"></span>![](_page_7_Figure_17.jpeg)

#### <span id="page-8-0"></span>**Power Connection**

Power is provided to the device through a two-position screw terminal block connection as shown in Figure 1. Proper operation of the device requires +12 VDC source and ground return wires capable of delivering a minimum current of 1.5 Amps. The polarity of the connector is shown on the front panel of the RF module, just above the screw terminal block.

#### <span id="page-8-1"></span>**Signal Connections**

All signal connections (ports) on the SC5506A are SMA-type. Exercise caution when fastening cables to the signal connections. Over-tightening any connection can cause permanent damage to the device.

> *The condition of your system's signal connections can significantly affect measurement accuracy and repeatability. Improperly mated connections or dirty, damaged or worn connectors can degrade measurement performance. Clean out any loose, dry debris from connectors with clean, low-pressure air (available in spray cans from office supply stores).*

> *If deeper cleaning is necessary, use lint-free swabs and isopropyl alcohol to gently clean inside the connector barrel and the external threads. Do not mate connectors until the alcohol has completely evaporated. Excess liquid alcohol trapped inside the connector may take several days to fully evaporate and may degrade measurement performance until fully evaporated.*

![](_page_8_Picture_6.jpeg)

**!**

#### *Tighten all SMA connections to 5 in-lb max (56 N-cm max).*

![](_page_8_Picture_131.jpeg)

#### <span id="page-9-0"></span>**Communication Connections**

The SC5506A uses a mini-USB Type B connector (for USB communication) and a micro-HDMI (for SPI or RS-232 communication, depending on the version ordered) to communicate with the device. The USB port uses the standard USB 2.0 protocol found on most host computers. The pinout of this connector, viewed from the front of the module, is listed in [Table 1.](#page-9-2)

![](_page_9_Figure_2.jpeg)

<span id="page-9-2"></span>**Table 1. Pinout of the SC5506A USB communication connector.**

![](_page_9_Picture_199.jpeg)

The user can also communicate with the device through the micro-HDMI port. Depending on the version ordered, this connector provides either the SPI or RS-232 communication path. The pinout of this connector, viewed from the front of the module, is listed in [Table 2.](#page-9-3)

![](_page_9_Figure_6.jpeg)

<span id="page-9-3"></span>**Table 2. Pinout of the SC5506A micro-HDMI connector for either SPI or RS-232 communication.**

![](_page_9_Picture_200.jpeg)

#### <span id="page-9-1"></span>**Reset Button**

Depressing this momentary-action push button switch will reset the device to its default state. The SC5506A has the ability to store the current configuration at any point as the default setting. If the factory setting has been overwritten with a saved user configuration, resetting the device will reinitialize the

device to the saved user configuration. Otherwise, resetting the device will restore the factory configuration. Refer to the table in the "[Default Startup Mode](#page-14-0)" section of this manual for default settings.

#### <span id="page-10-0"></span>**Indicator LEDs**

The SC5506A provides visual indication of important modes. There are three LED indicators on the unit. Their behavior under different operating conditions is shown in [Table 3.](#page-10-1)

![](_page_10_Picture_91.jpeg)

#### <span id="page-10-1"></span>**Table 3. LED indicator states.**

# <span id="page-11-0"></span>**S C 5 5 0 6 A T H E O R Y O F O P E R A T I O N**

#### <span id="page-11-1"></span>**Output Amplitude Control**

As shown in [Figure 2,](#page-12-1) the SC5506A source architecture at a high level consists of an output amplitude control section and a frequency synthesis section. The amplitude of the signal is controlled through the use of digital step attenuators (DSAs) and a voltage controlled attenuator (VCA). The DSAs provide the coarse-step tuning over a wide range while the VCA provides fine tune correction to the DSAs. The VCA is part of the automatic level control loop (ALC), which additionally consists of an RF amplifier, a power detector, and an integrator. The ALC loop can be closed or open. In the closed loop mode, the power detector outputs a voltage proportional to the power it detects. This voltage is compared to that of the reference ALC DAC voltage, which in turn is set for some calibrated power level. Voltage error between the detector voltage and the ALC DAC voltage drives the integrator output in the direction that will vary the VCA to achieve the desired output power level. When the ALC control loop is opened, the power detector output voltage is grounded, and the integrator is configured as a voltage buffer that drives the ALC DAC voltage to the VCA. In this mode, the ALC DAC voltage directly drives the VCA with voltage levels that correspond to calibrated output power levels.

There are advantages and disadvantages to either of these two amplitude control modes. On one hand, the open loop mode has an advantage over the closed loop mode when close-in carrier amplitude noise is a concern. ALC loops do introduce some level of amplitude modulated noise onto the carrier signal, and these levels may not be acceptable (although they are generally lower than the phase noise). SignalCore offers the user the option to open the ALC loop to remove any unwanted AM noise that results from closed loop control. Another side effect of the closed loop is that the frequency bandwidth of the ALC loop may slow down amplitude settling. Typically, in order to keep AM noise low and close (in offset frequency) to the signal, the loop bandwidth is also kept low. As a result, the settling time is increased.

On the other hand, a closed loop ALC provides better amplitude control over the entire frequency range. With a temperature-stable ALC DAC, the closed loop will precisely maintain the power at the detector, mitigating errors in the components prior to it in the signal path. Temperature-induced errors in components and abrupt amplitude changes when switching filters in the filter banks contribute to errors in the amplitude of the signal. However, these errors occur before the power detector and are compensated by the feedback loop action. Errors in amplitude are thus confined to the output attenuators, amplifiers, and the loop components. When the loop is opened, amplitude errors resulting from all parts of the amplitude control section as well as the synthesizer section will affect the overall output amplitude accuracy. In particular, when the filters within the filter bank are switched from one to another, the signal experiences abrupt discontinuities in its amplitude which the open loop calibration cannot appropriately account for in its correction algorithm.

Setting of the amplitude control components are performed automatically by the system, although the user may choose to override the ALC DAC value if needed. In [Figure 2,](#page-12-1) the labels in red indicate parameters or devices which the user has direct control over.

### <span id="page-12-0"></span>**Frequency Synthesizer**

The synthesizer section of the SC5506A comprises a multiple phase-locked loop architecture whose base frequency reference is a 10 MHz TCXO. The user may choose to phase-lock this base reference to an external source if required. The 100 MHz VCXO is phase-locked to the TCXO for frequency stability. While the TCXO determines the very close-in phase noise, the VCXO phase noise determines the system phase noise in the frequency offset range of approximately 1 kHz to 30 kHz. The 100 MHz VCXO provides the reference signal to the main RF signal synthesizer, which is comprised of three phase-locked loops (PLLs) and a direct digital synthesis (DDS) oscillator. The "fine" PLL provides a tuning resolution of few millihertz over a narrow frequency range, while the "coarse" PLL tunes in steps of a few megahertz over several gigahertz of range. The "main" or summing PLL combines the signals of the "coarse" and "fine" loops into one broad tuning signal with fine tuning capability.

![](_page_12_Figure_2.jpeg)

**Figure 2. Simplified block diagram of the SC5506A dual channel RF signal source.**

<span id="page-12-1"></span>Using this multiple loop approach produces signals with low phase noise and low phase spurs, high levels of which exist in single loop architectures such as single fractional-N PLLs. Although a single fractional-N type PLL may provide fine resolution, its large fractional spurs may make it unusable in certain parts of the band - especially at frequency regions close the integer boundaries. A multiple loop architecture allows fine tuning with extremely low phase spurs.

### <span id="page-13-0"></span>**Reference Clock Control**

As mentioned above, the primary clock reference for the SC5506A is an onboard 10 MHz TCXO. Should the user require better frequency stability and/or accuracy, this TCXO can be programmed to phase-lock to an external source such as an OCXO or rubidium clock. The device can also be programmed to export its internal 10 MHz clock. To adjust the accuracy of the TCXO as needed (e.g., to correct for long-term accuracy drift), the user may vary the reference DAC voltage by writing the **[REFERENCE\\_DAC\\_SETTING](#page-18-6)**  register.

#### <span id="page-13-1"></span>**Harmonics and Range of Operation**

The SC5506A's guaranteed operating frequency range is 100 MHz to 6.0 GHz. However, the device is capable of tuning as low as 25 MHz and as high as 6.15 GHz. Within these out-of-range regions, the amplitude may not be within specification but the frequency accuracy will not be affected. At low frequencies of operation (200 MHz and lower), the harmonics of the signal can potentially be observed as high as -10 dBc at 0 dBm output. This is due to the limited space available for additional filtering in these ranges. At lower frequencies, the large physical size of appropriate filters makes it impossible to accommodate them within the compact form of this device. Furthermore, as the low frequencies are synthesized through frequency dividers, their output waveforms become more "square" than sinusoidal, giving rise to higher odd-order harmonics.

The device is specified to a maximum calibrated level of +10 dBm, although the maximum calibrated output is greater than that in most regions of the spectrum. The accuracy degrades as the amplitude approaches the compression point due to the linear approximation in the correction algorithm. As a general rule however, the lower the tuned frequency the higher the achievable output power.

### <span id="page-13-2"></span>**Channel Standby and RF Enable**

The SC5506A has independent standby and output enable features for both channels. The user may wish to place one or both of the channels into standby mode to reduce power consumption and thus lower the operating temperature of the device under the same environmental conditions. Putting one channel into standby also eliminates its signal generation, and as a result the remaining operational channel does not receive any cross-signal contamination, especially when generating low level signals. Although the device has the option to independently disable the RF output of one channel or the other, this feature does not shut down the internal synthesizer, so there still exists the possibility of contaminating signals. They are usually very low but might not be tolerated in some applications. Taking either channel out of standby requires the device to wait for the power rails to settle and all internal components to be reprogrammed, usually on the order of one second.

Disabling the RF output moves the frequency to some very low value so that the step attenuators and the voltage controlled attenuator have the most effective attenuation. Combined, this will push the signal level below -100 dBm. Enabling the RF output is nearly instantaneous as all components remain active even when the RF output is disabled.

### <span id="page-14-0"></span>**Default Startup Mode**

The factory power-up state for the device is detailed in [Table 4.](#page-14-1) The default state can be changed to the current state of either channel programmatically, allowing the user to power up the device in the last saved state without having to reprogram.

![](_page_14_Picture_91.jpeg)

#### <span id="page-14-1"></span>**Table 4. Factory default power-up state.**

# <span id="page-15-0"></span>**S C 5 5 0 6 A P R O G R A M M I N G I N T E R F A C E**

#### <span id="page-15-1"></span>**Device Drivers**

The SC5506A is programmed by writing to its set of configuration registers, and its status read back through its set of query registers. The user may choose to program directly at register level or through the API library functions provided. These API library functions are wrapper functions of the registers that simplify the task of configuring of the register bytes. The register specifics are covered in the next section. Writing to and reading from the device at the register level through the API involves calls to the **sc5506a\_RegWrite** and **sc5506a\_RegRead** functions respectively.

For Microsoft Windows<sup>TM</sup> operating systems, The SC5506A API is provided as a dynamic linked library, *sc5506a.dll*, which is available for 32bit and 64bit operating systems. This API is based on the libusb-1.0 library and therefore it is required to be installed on the system prior to development. The *libusb-1.0.dll* will install along with the *sc5506a.dll*, and along with the header files for development. However for possible newer versions of libusb-1.0, visi[t http://libusbx.org](http://libusbx.org/) to check for version updates and downloads. To install the necessary drivers, right click on the *sc5506a.inf* file in the *Win\* directory and choose install. When the device is connected to a USB port, the host computer should identify the device and load the appropriate driver. For more information, see the *SC5506A\_Readme.txt* file in the *Win\* directory.

For LabVIEWTM support, a full LabVIEW API is provided and is available in the *Win\API\LabVIEW\* directory. To use the library, copy the "SignalCore" folder in that directory to *%LabVIEW path%\instr.lib* location of your LabVIEW installation directory. The LabVIEW functions are simply VI wrappers around *sc5506a.dll*. Code written purely in G that does not call or depend on external library functions is available to our customers on request. If pure G code SC5506A API functions are implemented, the National Instruments driver wizard packaged with NI-VISA should be used to create a driver for the intended operating system. SignalCore's vendor ID is **0x277C** and the product ID (PID) is **0x0016**.

For other operating systems, users will need to write and compile their own drivers. The device register map provides the necessary information to successfully implement a driver for the SC5506A. Driver code based on libusb-1.0 is available to our customers on request. Should the user require assistance in writing an appropriate API other than that provided, please contact SignalCore for additional example code and hardware details.

### <span id="page-15-2"></span>**Using the Application Programming Interface (API)**

The SC5506A API library functions make it easy for the user to communicate with the device. Using the API removes the need to understand register-level details - their configuration, address, data format, etc. Using the API, commands to control the device are greatly simplified. For example, to obtain the device temperature, the user simply calls the function **sc5506A\_GetDeviceTemperature**, or calls **sc5506A\_SetFrequency** to tune the frequency. The software API is covered in detail in the "[Software API](#page-23-0)  [Library Functions](#page-23-0)" section.

#### <span id="page-15-3"></span>**SPI and RS-232 Programming**

Please see the SPI and RS-232 sections of this manual for interfacing to the device registers using either of these communication methods.

# <span id="page-16-0"></span>**S E T T I N G T H E S C 5 5 0 6 A : W R I T I N G T O C O N F I G U R A T I O N R E G I S T E R S**

### <span id="page-16-1"></span>**Configuration Registers**

The users may write the configuration registers (write only) directly by calling the **sc5506a\_RegWrite** function. The syntax for this function is **sc5506a\_RegWrite(deviceHandle, registerCommand, instructWord)**. The **instructWord** takes a 64 bit-word. However, it will only send the required number of bytes to the device. These registers are the same for USB, SPI, and RS-232[. Table 5](#page-16-2) summarizes the register addresses (commands) and the effective bytes of command data.

<span id="page-16-2"></span>![](_page_16_Picture_457.jpeg)

![](_page_16_Picture_458.jpeg)

To write to the device through USB transfers such as bulk transfer, it is important to send data with the register byte first, followed by the most significant bit (MSB) of the data bytes. For example, to set the RF power level of channel 2 to a particular amplitude, the byte stream would be [0x11][0x01][15:8][7:0].

#### <span id="page-17-0"></span>**Initializing the Device**

**INITIALIZE (0x01)** - Writing 0x00 to this register will reset the device to the default power-on state. Writing 0x01 will reset the device but leave it in the current state. The user has the ability to define the default startup state by writing to the **STORE STARTUP STATE (0x23)** register, described later in this section.

### <span id="page-17-1"></span>**Setting the System Active LED**

**SET\_SYSTEM\_ACTIVE (0x02)** - This register simply turns on the front panel "active" LED with a write of 0x01 or turns off the LED with a write of 0x00. This register is generally written when the device driver opens or closes the device.

### <span id="page-17-2"></span>**Setting the RF Frequency**

**RF\_FREQUENCY (0x10)** - This register set the RF frequency for each channel. Data is sent as a 40 bit word with the LSB in Hz.

### <span id="page-17-3"></span>**Setting the RF Power**

**RF\_POWER (0x11)** - This register sets the RF power level for each channel. The LSB is 1/100th of a dB and absolute magnitude is carried in the first 15 bits, starting with bit 0. The sign bit is indicated on bit 15. Setting bit 15 high implies a negative magnitude. For example, to write 10.05 dBm to the register, the data is simply 1005 (0x03ED). For -10.05 dBm, the data is 33773 (0x83ED).

### <span id="page-17-4"></span>**Setting RF Output Enable**

**RF\_OUT\_ENABLE (0x12)** - This register enables or disables the RF signal output for each channel. Setting bit 0 low (0) disables RF output. Setting bit 0 high (1) enables RF output.

### <span id="page-17-5"></span>**Disabling the Auto Power Feature**

**AUTO\_POWER\_DISABLE (0x13)** – When changing frequency on either channel, the device will calculate new settings for the amplitude control components such that the amplitude remains the same as the last setting. If the amplitude is also changed at the new frequency setting, the user has the option to turn off this auto power adjustment. By default, auto power adjustment is enabled. To disable auto power adjustment, set bit 0 of this register high (1).

### <span id="page-17-6"></span>**Setting the RF Automatic Level Control (ALC) Mode**

**RF\_ALC\_MODE (0x14)** – For each channel independently, writing 0x00 to this register puts the ALC in a closed loop operation. Writing 0x01 will run the ALC in an open loop. See the "[Output Amplitude Control](#page-11-1)" section to understand the differences between the modes.

#### <span id="page-18-0"></span>**Setting the Device Standby Mode**

**DEVICE\_STANDBY (0x15)** – For each channel, writing 0x01 to this register will power-down the analog/RF circuitry. Writing 0x00 to this register will enable the analog/RF circuitry and the channel will return to its last programmed state.

#### <span id="page-18-1"></span>**Setting the Reference Clock**

**REFERENCE\_MODE (0x16)** - This register sets the behavior of the reference clock section. Bit 1 enables (1) or disables (0) the output reference signal, and Bit 0 enables (1) or disables (0) the device to phase-lock to an external source. It is important that if the device is not intended to lock externally, the external source connection should be removed from the "ref in" connector. Even with external locking disabled, the presence of a large signal from the external source on the reference input terminal could potentially modulate the internal references, causing a spur offset in the RF signal.

#### <span id="page-18-2"></span>**Writing to the User EEPROM**

**USER\_EEPROM\_WRITE (0x1B)** - There is an onboard 32 kilobyte EEPROM for the user to store data. User data is sent one byte at a time and is contained in the last (least significant) byte of the three bytes of data written to the register. The other two bytes contain the write address in the EEPROM. For example, to write user data 0x22 into address 0x1F00 requires writing 0x1F0022 to this register.

#### <span id="page-18-3"></span>**Setting the Reference DAC Value**

<span id="page-18-6"></span>**REFERENCE\_DAC\_SETTING (0x1D)** - The frequency precision of the device's 10 MHz TCXO is set by the device internally and the factory calibrated unsigned 14 bit value is written to the reference DAC on power-up from the EEPROM. The user may choose to write a different value to the reference DAC by accessing this register for example, to correct for long-term accuracy drift.

### <span id="page-18-4"></span>**Storing the Startup State**

**STORE\_STARTUP\_STATE (0x23)** – Writing to this register will save the current device state as the new default power on (startup) state. All data written to this register will be ignored as only the write command is needed to initiate the save.

#### <span id="page-18-5"></span>**Setting the RF ALC DAC Value**

**SET\_ALC\_DAC\_VALUE (0x24)** - Writing a 14 bit control word to the ALC DAC register adjusts output amplitude. This is useful when the user wants to make minute adjustments to the power level.

# <span id="page-19-0"></span>**Q U E R Y I N G T H E S C 5 5 0 6 A : W R I T I N G T O R E Q U E S T R E G I S T E R S**

The registers to read data back from the device (such as device status) are accessed through the **sc5506a\_RegRead** function. The function and parameter format for this command is **sc5506a\_RegRead(deviceHandle, registerCommand, instructWord,\*dataOut)**. Any instructions in addition to the register call is placed into "instructWord", and data obtained from the device is returned via the pointer value dataOut. The set of request registers are shown in [Table 6.](#page-19-2)

![](_page_19_Picture_294.jpeg)

#### <span id="page-19-2"></span>**Table 6. Query registers.**

To read from the device using native USB transfers instead of the **sc5506a\_RegRead** function requires two operations. First, a write transfer is made to the device **ENPOINT\_OUT** to tell the device what data needs to be read back. Then, a read transfer is made from **ENDPOINT\_IN** to obtain the data. The number of valid bytes returned varies from 1 to 3 bytes. See the register details below.

#### <span id="page-19-1"></span>**Reading the Device Temperature**

**GET\_TEMPERATURE (0x17)** - Data returned by this register needs to be processed to correctly represent data in temperature units of degrees Celsius. Data is returned in the first 14 bits [13:0]. Bit [13] is the polarity bit indicating whether it is positive (0x0) or negative (0x1). For an **ENDPOINT\_IN** transfer, data is returned in 2 bytes with the MSB first. The temperature value represented in the raw data is contained in the next 13 bits [12:0]. To obtain the temperature ADC code, the raw data should be masked (bitwise AND'ed) with 0x1FFF, and the polarity should be masked with 0x2000. The conversion from 12 bit ADC code to an actual temperature reading in degrees Celsius is shown below:

> Positive Temperature (bit 13 is 0) = ADC code / 32 Negative Temperature (bit 13 is 1) =  $(ADC code - 8192) / 32$

It is not recommended to read the temperature too frequently, especially once the SC5506A has stabilized in temperature. The temperature sensor is a serial device located inside the RF module. Therefore, like any other serial device, reading the temperature sensor requires sending serial clock and data commands from the processor. The process of sending clock pulses on the serial transfer line may cause unwanted spurs on the RF signal as the serial clock could potentially modulate the internal oscillators. Furthermore, once the SC5506A stabilizes in temperature, repeated readings will likely differ by as little as 0.25  $\degree$ C over extended periods of time. Given that the gain-to-temperature coefficient is on the order of less than -0.01  $dB/°C$ , gain changes between readings will be negligible.

### <span id="page-20-0"></span>**Reading the Device Status**

**GET\_DEVICE\_STATUS (0x18)** - This register, summarized in [Table 7,](#page-20-2) returns the device status information such as phase lock status of the PLL, current reference settings, etc. Data is contained in the first three bytes.

<span id="page-20-2"></span>**Table 7. Description of the status data bits.**

#### **Bit Description**

- [23] Channel 1 Auto level enable *(Firmware >= rev 4.0 )*
- [22] Channel 2 Auto level enable *(Firmware >= rev 4.0 )*
- [21] Channel 1 ALC open
- [20] Channel 2 ALC open
- [19] Channel 1 RF output enable
- [18] Channel 2 RF output enable
- [17] Channel 1 standby enable
- [16] Channel 2 standby enable
- [15] Channel 1 sum PLL status
- [14] Channel 1 coarse PLL status
- [13] Channel 1 fine PLL status
- [12] Reserved
- [11] Channel 2 sum PLL status
- [10] Channel 2 coarse PLL status
- [9] Channel 2 fine PLL status
- [8] Reserved
- [7] VCXO PLL status
- [6] TCXO PLL status
- [5] External reference detected
- [4] Lock to external reference enable
- [3] Reference clock output enable
- [2] Device accessed

### <span id="page-20-1"></span>**Reading the User EEPROM**

**USER\_EEPROM\_READ (0x1A)** - Once data has been written to the user EEPROM, it can be retrieved by calling this register and using the process outlined next for reading calibration data. The maximum address for this EEPROM is 0x7FFF. A single byte is returned.

### <span id="page-21-0"></span>**Reading the Calibration EEPROM**

**CAL\_EEPROM\_READ (0x21)** - Reading a single byte from an address in the device EEPROM is performed by writing this register with the address for the instructWord. The data is returned as a byte. The CAL EEPROM maximum address is also 0x7FFF. Reading above this address will cause the device to retrieve data from the lower addresses. For example, addressing 0x8000 will return data stored in address location 0x0000. The calibration EEPROM map is shown in [Table 8Table 8. Calibration EEPROM map..](#page-22-1)

All calibration data, whether floats, unsigned 8-bit, unsigned 16-bit or unsigned 32-bit integers, are stored as flattened unsigned byte representation. A float is flattened to 4 unsigned bytes, so once it is read back it needs to be un-flattened back to its original type. Unsigned values containing more than a single byte are converted (un-flattened) simply by concatenation of the bytes through bit-shifting. The starting lower address contains the least significant byte. Converting to floating point representation is slightly more involved. First, convert the 4 bytes into an unsigned 32-bit integer value through concatenation, and then (in  $C/C++$ ) type-cast a float pointer to the address of the value. In  $C/C++$ , the code would be float Y = \*(float \*)&X, where X has been converted earlier to an unsigned integer.

An example written in C code would look something like the following:

```
byte value[4]; // read in earlier
unsigned int uint32_value;
float float32_value;
int count = 0;while (count \left( 4) {
       uint32 value = unit32 value | (byte value[count] \langle \rangle(count*8));
       count++;
}
float32_value = *(float *){\&}uint32_value;
```
### <span id="page-21-1"></span>**Reading the RF ALC DAC Value**

**GET\_ALC\_DAC\_VALUE (0x39)** - The user may be interested to obtain the current value of the ALC DAC for the purpose of making minor adjustments to the RF output power level. Data is returned in 2 bytes and only the first 14 bits contain valid data.

#### <span id="page-21-2"></span>**Reading the Device Parameters** (firmware >= rev 4.0 )

**GET\_DEVICE\_PARAMS (0x25)** - This register will return either the channel frequency or power level, depending on the input byte value.

![](_page_21_Picture_205.jpeg)

The frequency value comes back in Hz, occupying 5 returned bytes. The power level come back in 100<sup>th</sup> of dBm masked by 0x7FFF of the first 2 of the 5 bytes. The mask 0x8000 is the sign bit.

# <span id="page-22-0"></span>**C A L I B R A T I O N E E P R O M M A P**

#### <span id="page-22-1"></span>**Table 8. Calibration EEPROM map.**

![](_page_22_Picture_402.jpeg)

# <span id="page-23-0"></span>**S O F T W A R E A P I L I B R A R Y F U N C T I O N S**

SignalCore's philosophy is to provide products to our customers whose lower hardware functions are easily accessible. For experienced users who wish to use direct, low-level control of frequency and gain settings, having the ability to access the registers directly is a necessity. However, others may wish for simpler product integration using higher level function libraries and not having to program registers directly. The functions provided in the SC5506A API dynamic linked library or LabVIEW library are:

- **sc5506a\_SearchDevices**
- **sc5506a\_OpenDevice**
- **sc5506a\_CloseDevice**
- **sc5506a\_RegWrite**
- **sc5506a\_RegRead**
- **sc5506a\_InitDevice**
- **sc5506a\_SetStandby**
- **sc5506a\_SetFrequency**
- **sc5506a\_SetPowerLevel**
- **sc5506a\_SetRfOut**
- **sc5506a\_SetAlcMode**
- **sc5506a\_DisableAutoLevel**
- **sc5506a\_SetReferenceClock**
- **sc5506a\_SetReferenceDac**
- **sc5506a\_WriteUserEeprom**
- **sc5506a\_StoreCurrentState**
- **sc5506a\_SetAlcDac**
- **sc5506a\_GetDeviceStatus**
- **sc5506a\_GetTemperature**
- **sc5506a\_GetAlcDac**
- **sc5506a\_ReadCalEeprom**
- **sc5506a\_ReadUserEeprom**
- **sc5506a\_GetDeviceInfo**
- **sc5506a\_GetDeviceParams** (note: function added in rev2.0 for firmware >= 4.0)

Each of these functions is described in more detail on the following pages. Example code written in C/C++ is located in the *Win\Driver\src* directory to show how these functions are called and used. First, for C/C++ we define the constants and types which are contained in the C header file, *sc5506a.h*. These constants and types are useful not only as an include for developing applications using the SC5506A API, but also for writing device drivers independent of those provided by SignalCore.

## <span id="page-24-0"></span>**Constants Definitions**

![](_page_24_Picture_342.jpeg)

### <span id="page-25-0"></span>**Type Definitions**

```
typedef struct deviceInfo_t
{
      unsigned int productSerialNumber;
      unsigned int rfModuleSerialNumber;
       float firmwareRevision;
      float hardwareRevision;
       unsigned int calDate; // year, month, day, hour:&(0xFF000000,0xFF0000,0xFF00,0xFF)
      unsigned int manDate; // year, month, day, hour:&(0xFF000000,0xFF0000,0xFF00,0xFF)
} deviceInfo_t;
typedef struct //deviceStatus_t
{
       bool ch1AutoLevelEnable; //added in rev2.0 for Firmware >= 4.0
      bool ch2AutoLevelEnable; //added in rev2.0 for firmware >= 4.0
      bool ch1AlcOpen;
      bool ch2AlcOpen;
      bool ch1OutEnable;
      bool ch2OutEnable;
      bool ch1StandbyEnable;
      bool ch2StandbyEnable;
      bool ch1SumPllStatus;
      bool ch1CrsPllStatus;
      bool ch1FinePllStatus;
      bool ch2SumPllStatus;
      bool ch2CrsPllStatus;
      bool ch2FinePllStatus;
      bool vcxoPllStatus;
      bool tcxoPllStatus;
      bool extRefDetected;
      bool extRefLockEnable;
      bool refClkOutEnable;
      bool deviceAccess;
} deviceStatus_t;
```
#### <span id="page-25-1"></span>**Function Definitions and Usage**

Before reading this API section, please note that there are API changes in revision 2.0 or later. The changes consist of the following:

- The API library is renamed from sc5506a.dll to sc5506a\_usb.dll for the USB interface to prevent confusion between libraries for USB and RS232.
- Two extra members of the deviceStatus\_t struct is added, these report the current status of the Auto leveling function of each channel. These are valid only on devices with firmware revision 4 or higher.
- The device handle type is changed from struct type to HANDLE (\*void) type. In the following functions, **deviceHandle \*devHandle** should be changed to **HANDLE devHandle** when calling revision 2 or higher API library.
- Function sc5506a GetDeviceParams() has been added to retrieve current channel frequency and power level. This is valid only on devices with firmware revision 4 or higher.
- The device handle from the sc5506a\_OpenDevice() function is passed back via a parameter instead of a returned type.

The functions listed below are found in the **sc5506a.dll** or **sc5506a\_usb.dll** dynamic linked library for the WindowsTM operating system. These functions are also provided in the LabView library, **sc5506a.llb**. The LabView functions contain context help (Cntrl-H) to help with the input and output parameters.

*Function:* **sc5506a\_SearchDevices**

*Definition:* **int sc5506a\_SearchDevices(char \*\*serialNumberList)**

**Output: char** \*\*serialNumberList (2-D array pointer list) *Description:* **sc5506a\_SearchDevices** searches for SignalCore SC5506A devices connected to the host computer and **returns** (**int**) the number of devices found, and it also populates the char array with their serial numbers. The user can use this information to open specific device(s) based on their unique serial numbers. See **sc5506a\_OpenDevice** function on how to open a device.

Note: changes to OpenDevice() function.

![](_page_26_Picture_208.jpeg)

*Input:* **char** \* devSerialNum (serial number string) *Return:* **int** (status) *Output:* **HANDLE \*devHandle** (device handle) *Description:* **sc5506a\_OpenDevice** opens the device and turns the front panel "active" LED on if it is

successful. It returns a handle to the device for other function calls.

![](_page_27_Picture_199.jpeg)

```
// Declaring 
#define MAXDEVICES 50
devicehandle *devHandle; //device handle
// HANDLE devHandle; // API >= 2.0
int numOfDevices; // the number of device types found
char **deviceList; // 2D to hold serial numbers of the devices found 
int status; // status reporting of functions
deviceList = (char**)malloc(sizeof(char*)*MAXDEVICES); // MAXDEVICES serial numbers to 
search
for (i=0;i<MAXDEVICES; i++)
       deviceList[i] = (char*)malloc(sizeof(char)*SCI_SN_LENGTH); // SCI SN has 8 char
numOfDevices = sc5506a_SearchDevices(deviceList); //searches for SCI for device type
if (numOfDevices == 0) 
{
       printf("No signal core devices found or cannot not obtain serial numbers\n");
       for(i = 0; i<sub>Y</sub>) and if (i = 0; i<sub>Y</sub>) if (ii = 0; i<sub>Y</sub>)free(deviceList);
       return 1;
}
printf("\n There are %d SignalCore %s USB devices found. \n \n", numOfDevices, 
SCI_PRODUCT_NAME);
       i = 0;while ( i < numOfDevices)
       {
              printf(" Device %d has Serial Number: %s \n", i+1, deviceList[i]);
              i++;
       }
//** sc5506a_OpenDevice, open device 0 
devHandle = sc5506a_OpenDevice(deviceList[0]);
// status = sc5506a_OpenDevice(deviceList[0], &devHandle); //API >= 2.0
// Free memory
       for(i = 0; i<sub>Y</sub>) is maxDECICES; i++) free(devicelist[i]);
       free(deviceList); // Done with the deviceList
// 
// Do something with the device
// Close the device
status = sc5506a_CloseDevice(devHandle);
```
![](_page_28_Picture_265.jpeg)

![](_page_28_Picture_266.jpeg)

int status = sc5506a\_RegRead(devHandle, GET\_DEVICE\_STATUS,0x00,&deviceStatus);

![](_page_28_Picture_267.jpeg)

![](_page_29_Picture_356.jpeg)

![](_page_30_Picture_313.jpeg)

![](_page_31_Picture_273.jpeg)

```
deviceStatus_t *devStatus;
devStatus = (deviceStatus_t*)malloc(sizeof(deviceStatus_t));
int status = sc5506a_GetDeviceStatus(devHandle, devStatus);
if(devStatus->vcxoPllLock)
printf("The 100 MHz is phase-locked \n");
else
printf("The 100 MHz is not phase-locked \n");
free(deviceStatus);
```
![](_page_31_Picture_274.jpeg)

![](_page_32_Picture_266.jpeg)

# <span id="page-33-0"></span>**P R O G R A M M I N G T H E S E R I A L P E R I P H E R A L I N T E R F A C E ( S P I )**

#### <span id="page-33-1"></span>**The SPI Architecture**

The SPI interface is implemented using 8-bit length physical buffers for both the input and output, hence they need to be read and cleared before consecutive bytes can be transferred to and from them. In other words, a time delay is required between consecutive bytes written to or read from the device by the host. The chip-select pin ( $\overline{CS}$ ) must be asserted low before data is clocked in or out of the product.  $\overline{CS}$  must be asserted for the entire duration of the transfer.

Once a full transfer has been received, the device will proceed to process the command and de-assert low the SERIAL\_READY bit. The status of this bit can be read by the host by invoking the SERIAL\_READY register (0x04). The SERIAL\_READY bit can also be monitored on pin 15 of the SPI interface (digital I/O) connector. While SERIAL\_READY is de-asserted low, the device will ignore any incoming commands. It is only ready when the previous command is fully processed and SERIAL\_READY is re-asserted high. It is important that the host monitors the SERIAL\_READY bit and performs transfers only when it is asserted high to avoid miscommunication.

All data transferred to and from the device are clocked on the falling edge of the clock by default as shown in [Figure 3.](#page-34-2) To clock data in and out on the rising edge of the clock, pin 18 of the digital I/0 connector needs to be grounded. See [Table 2](#page-9-3) for the connector pin layout. [Figure 4](#page-34-3) shows a 3 byte SPI transfer initiated by the host; the device is always in slave mode. The CS pin must be asserted low for a minimum period of 5  $\mu$ s before data is clocked in. The clock rate may be as high as 1.0 MHz, however if the external SPI signals do not have sufficient integrity due to cabling problems then the rate should be lowered. SignalCore recommends that the clock rate not exceed 1.0 MHz to ensure proper serial operation. As mentioned above, the SPI architecture limits the byte rate due to the fact that after every byte transfer the input and output SPI buffers need to be cleared and loaded respectively by the device SPI engine. The time required to perform this task is indicated in [Figure 4](#page-34-3) by  $T_B$ , which is the time interval between the end of one byte transfer and the beginning of another. The recommended time delay for  $T_B$  is  $10 \mu s$  or greater. The number of bytes transferred depends on the command. It is important that the correct number of bytes is transferred for the associated device register, because once the first byte (MSB) containing the device register is received, the device will wait for the desired number of associated bytes. The device will hang if an insufficient number of bytes are written to the register. In order to clear the hung condition, the device will need to be reset externally. The time required to process a command is also dependent on the command itself. Measured times for command completions are typically between 40  $\mu$ s to 150  $\mu$ s after reception. The user may choose to wait a minimum of 150  $\mu$ s or query the SERIAL\_READY bit before sending in another command. The latter is recommended for robustness.

![](_page_34_Figure_0.jpeg)

**Figure 3. SPI Mode - Data clocked in on falling clock edge.**

<span id="page-34-2"></span>![](_page_34_Figure_2.jpeg)

 $T<sub>S</sub>$ : Time between CS assertion and first clock cycle  $>= 5$  uS

 $T_c$ : Clock period = 1 uS typical (Clock rate depends on signal integrity from host)

<span id="page-34-3"></span> $T_B$ : Duration between byte transfer  $>= 5$  uS

#### **Figure 4 SPI timing**

#### <span id="page-34-0"></span>**Additional SPI Registers**

There are two additional registers available for SPI communication as shown in [Table 9.](#page-34-4) Data byte(s) associated with registers can be "zeros" or "ones" - it doesn't matter which value since the device ignores them. They are only required for clocking out the returned data from the device.

![](_page_34_Picture_237.jpeg)

#### <span id="page-34-4"></span>**Table 9. Additional SPI registers.**

#### <span id="page-34-1"></span>**Writing the SPI Bus**

The SPI transfer size (in bytes) depends on the register being targeted. The MSB byte is the command register address as noted in [Table 9.](#page-34-4) The subsequent bytes contain the data associated with the register. As data from the host is being transferred to the device, data present on its SPI output buffer is simultaneously transferred back, MSB first, via the master-in-slave-out (MISO) line. The data return is invalid for most transfers except for those register commands querying for data from the device. See "[Reading the SPI Bus"](#page-35-0) section below for more information on retrieving data from the device. [Figure 5](#page-35-1) shows the contents of a single 3 byte SPI command written to the device. [Table 5](#page-16-2) provides information on the number of data bytes and their contents for an associated register. There is a minimum of 1 data byte for each register even if the data contents are "zeros".

| $\sim$<br>رے |                  |  |  |  |  |  | $\sim$<br>ᅩ |        |  |  |  |        |  |  |  |
|--------------|------------------|--|--|--|--|--|-------------|--------|--|--|--|--------|--|--|--|
|              | Register Address |  |  |  |  |  |             | Byte 1 |  |  |  | Byte 0 |  |  |  |

**Figure 5. Single 3 byte transfer buffer.**

### <span id="page-35-1"></span><span id="page-35-0"></span>**Reading the SPI Bus**

Data is simultaneously read back during a SPI transfer cycle. Requested data from a prior command (see [Table 10\)](#page-35-2) is available on the device SPI output buffers, and these are transferred back to the user host via the MISO line. To obtain valid requested data would require querying the SPI\_OUT\_BUFFER, which requires 5 bytes of clock cycles; 1 byte for the device register (0x19) and 4 empty bytes (MOSI) to clock out the returned data (MISO). An example of reading the temperature from the device is shown in [Figure](#page-35-3)  [6.](#page-35-3)

Note: With firmware versions 4.0 or later, the number of bytes read back will extended from 4 to 5 bytes to be able to hold the frequency parameters being read back. Including the 0x19 register, a total of 6 bytes needs to be clock in to properly retrieve the correct values.

![](_page_35_Figure_6.jpeg)

**Figure 6. Reading queried data.**

<span id="page-35-3"></span>In the above example, valid data is present in the last 2 bytes - byte 1 and byte 0[. Table 10](#page-35-2) shows the valid data bytes associated with the querying register.

![](_page_35_Picture_231.jpeg)

#### <span id="page-35-2"></span>**Table 10. Valid returned data bytes.**

# <span id="page-36-0"></span>**P R O G R A M M I N G T H E R S - 2 3 2 I N T E R F A C E**

The RS-232 version of the SC5506A has a standard interface buffered by an RS-232 transceiver so that it may interface directly with many host devices, such as a desktop computer. The interface connector for RS-232 communication is labeled "Digital I/O" on the front of the panel. Refer to [Figure 1](#page-7-4) and [Table 2](#page-9-3) for position and pin-out information. The device communication control set is provided i[n Table 11](#page-36-3) below.

| Baud rate    | Rate of transmission. Pin 18 of the Digital IO connector selects the rate. By   |
|--------------|---------------------------------------------------------------------------------|
|              | default if the pin is pulled high or open, the rate is set 56700 at power up or |
|              | upon HW reset. When the pin is pulled low or grounding it, the rate is set to   |
|              | 115200.                                                                         |
| Data bits    | The number of bits in the data is fixed at 8.                                   |
| Parity       | Parity is 0 (zero).                                                             |
| Stop bits    | 1 stop bit.                                                                     |
| Flow control | 0 (zero) or none.                                                               |

<span id="page-36-3"></span>**Table 11. RS-232 communication settings.**

#### <span id="page-36-1"></span>**Writing to the Device via RS-232**

It is important that all necessary bytes associated with any one register are fully sent. In other words, if a register requires a total of four bytes (address plus data) then all four bytes must be sent even though the last byte may be a null. The device, upon receiving the first register addressing byte, will wait for all the associated data bytes before acting on the register instruction. Failure to complete the register transmission will cause the device to behave erratically or hang. Information for writing to the configuration registers is provided in [Table 5.](#page-16-2)

When the device receives all the information for a register and finishes performing its instruction, it will return a byte back to the host. Querying this return byte ensures that the prior configuration command has been successfully executed and the device is ready for the next register command. It is important to clear the incoming RX buffer on the host by querying or force flushing it to avoid incoming data corruption of querying registers. The return byte value is 1 for a successful configuration and 0 for an unsuccessful configuration.

#### <span id="page-36-2"></span>**Reading from the Device via RS-232**

To query information from the device, the query registers are addressed, and data is returned. Returned data vary in length, which are dependent on the register call. [Table 6](#page-19-2) contains the query register information. As with the configuration registers, it is important that the data byte(s) associated with the query registers are sent even if they are nulls. The returned data length is also detailed in the "[Querying](#page-19-0)  the SC5506A: [Writing to Request Registers](#page-19-0)" section.

### <span id="page-37-0"></span>**Using the LabVIEW Functions and NI-VISA**

Functions for RS-232 control are provided in LabVIEW and use NI-VISA. The low level port control functions are unique to RS-232 and are contained in the subdirectory **UsartPort**. These functions are listed i[n Table](#page-37-1)  [12](#page-37-1) below for convenience. All provided LabVIEW VI functions are not protected, so the user may open them to understand how the register calls are made.

![](_page_37_Picture_99.jpeg)

<span id="page-37-1"></span>![](_page_37_Figure_3.jpeg)

## <span id="page-38-0"></span>**C A L I B R A T I O N & M A I N T E N A N C E**

The SC5506A is factory calibrated and ships with a certificate of calibration. SignalCore strongly recommends that the SC5506A be returned for factory calibration every 12 months or whenever a problem is suspected. The specific calibration interval is left to the end user and is dependent upon the accuracy required for a particular application.

SC5506A calibration data is stored in the RF module (metal housing). Therefore, changing or replacing interface adapters will not affect unit calibration. However, SignalCore maintains a calibration data archive of all units shipped. Archiving this data is important should a customer need to reload calibration data into their device for any reason. SignalCore also uses the archived data for comparative analysis when units are returned for calibration.

Should any customer need to reload calibration data for their SC5506A, SignalCore offers free support through [support@signalcore.com.](mailto:support@signalcore.com) SignalCore will provide a copy of the archived calibration data along with instructions on how to upload the file to the SC5506A.

The SC5506A requires no scheduled preventative maintenance other than maintaining clean, reliable connections to the device as mentioned in the "[Getting](#page-7-0) Started" section of this manual. There are no serviceable parts or hardware adjustments that can be made by the user.

# <span id="page-39-0"></span>**R E V I S I O N N O T E S**

![](_page_39_Picture_87.jpeg)